#### プログラム 1 疾病診断用プログラム

管理医療機器 セントラルモニタ用プログラム JMDN 38470012

セントラルサーバー用アプリケーション

## 【警告】

・本ソフトウェアを使用するにあたり、サーバー機器に接続する分娩監 視装置等に付属の取扱説明書を熟読し、内容を理解した上で使用する こと。 ・本ソフトウェアは、熟練した者以外は使用しないこと。

【形状・構造及び原理等】

#### 1)構成

- 本ソフトウェアは以下の実行プログラムにより構成される。
- ① システム導入アプリケーション
- ② サーバアプリケーション
- ※バージョン 3.0 以降では、以下のプログラムが構成に含まれる。
	- ③ 陣痛情報表示データ作成アプリケーション
	- ④ バックアップアプリケーション

## 2)原理

本ソフトウェアは患者環境外で使用されることを意図したセントラルモ ニタ用のサーバソフトウェアである。コンピュータにインストールして 用いる。LAN にて接続された 1 台から最大 96 台の分娩監視装置から出力 された情報を受信し、胎児生体情報、母体生体情報、患者情報をリアル タイム波形表示アプリケーションあるいは WEBCTG モニタソフトに送信 する。また、各データをデータベースまたは CTG ファイルに保存する。 受信した生体情報数値において、あらかじめ設定した上下限値を外れた 場合や、一連の数値の時系列状態が異常である場合、その情報をクライ アントソフトまたは WEBCTG モニタソフトに送信する。 また、各データのバックアップ機能を有する。

### 3)ソフトウェア機能

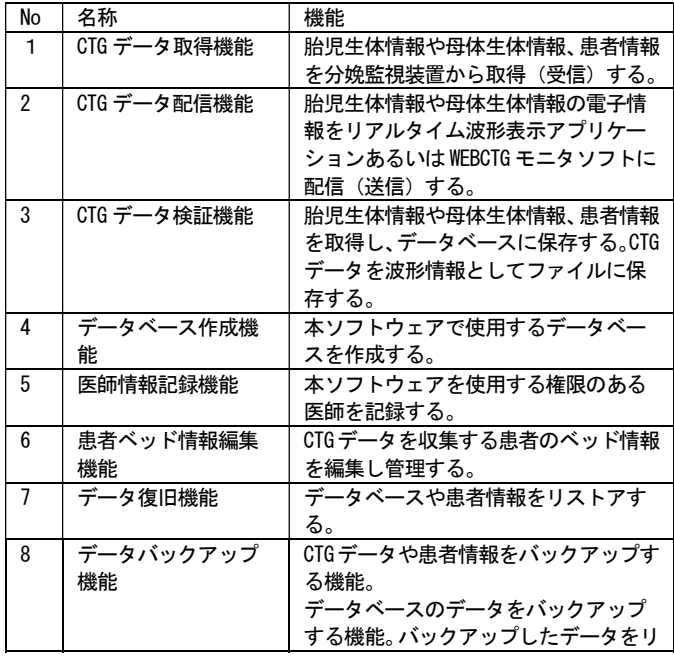

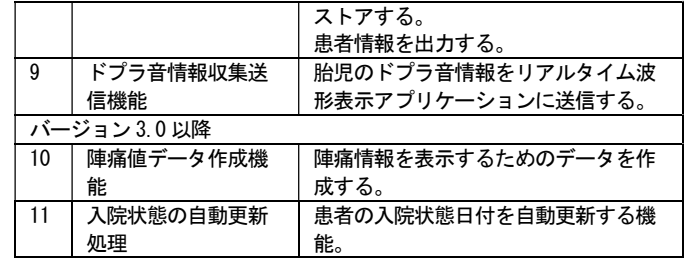

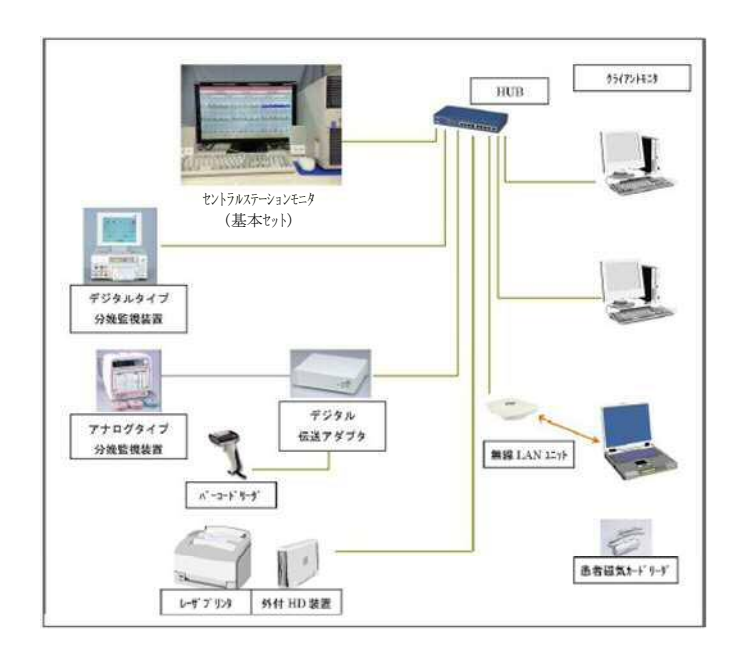

# 【使用目的又は効果】

本ソフトウェアは単一、又は複数の分娩監視装置から患者環境外で胎児 の心拍数や母体の陣痛圧等の生体情報や患者情報を同時に収集、保存し、 送信先でモニタプログラムを実行することで連続監視を行うソフトウェ アである。

【操作方法又は使用方法等】

- 1) インストール方法(使用前の準備)
- ・インストール手順を熟読し、内容を理解した上で所定の手順に従って、 下記に記載した組み合わせ可能なコンピュータにサーバアプリケーシ ョン一式を所定のフォルダにコピーする。
- ・システム導入アプリケーションをインストールする。
- ・所定のデータベースシステムをインストールする。
- ・システム導入アプリケーションを使ってデータベースを作成 する。
- ・設定ファイルの内容を、コンピュータを設置する環境に合わせて編集 する(設置場所の IP アドレスやコンピュータ名など)
- ・バージョン 3.0 以降を使用する場合は陣痛情報表示データ作成アプリ ケーション とバックアップアプリケーションをインストールする。

取扱説明書を必ずご参照下さい。

・システム導入以外のセントラルサーバー用アプリケーションがコンピ ュータ起動時に自動起動するようにコンピュータの設定をする。

## サーバーコンピュータの仕様

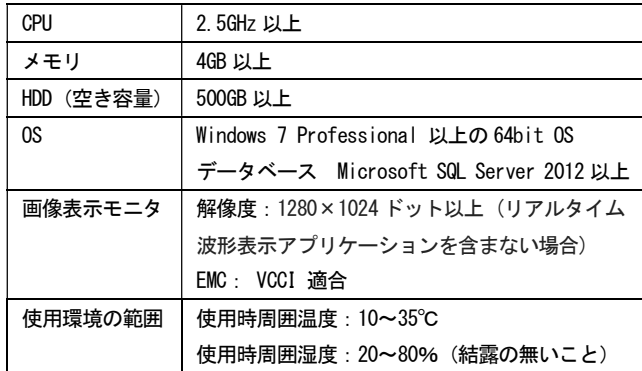

### 2)使用

・本ソフトウェアがインストールされた機器が電源やネットワークに 正しく接続されていることを確認する。

・ディスプレイ、コンピュータの順に電源スイッチを入れる。

・本ソフトウェアをインストールしたコンピュータを起動する。

#### 3)終了

- ・ソフトウェアを終了する。取扱説明書を必ずご参照下さい。
- ・Windows をシャットダウンする。
- ・コンピュータの電源が切れていることを確認する。

## 【使用上の注意】

- 1)重要な基本的注意
- 1. 本ソフトウェアは医家向け医療機器であるため、医師または、医療情 報担当者による使用、又は彼らの指示に従って使用すること。
- 2. 本ソフトウェアの警報は接続された分娩監視装置がアナログ信号の 場合、当該分娩監視装置の警報とは同期せず独立して警報を発するた め注意すること。
- 3. 本ソフトウェアのインストールされた機器を指定された用途以外に 使用しないこと。[他ソフトウェアを実行するとソフトウェアが誤動作 する可能性がある]
- 4. 患者のモニタリングを開始するときは、必要な警報設定値が患者の臨 床状態に基づいて設定されていることを必ず確認すること。
- 5. 患者、及び本ソフトウェアによってモニタしている分娩監視装置等の 状態に常に注意しておくこと。[機器が故障した場合、警報が発生しな いことがある]
- 6. 各床は一度に一人の母体しか指定できない。同じ床を同時に複数の患 者に割り当てることができないので注意すること。
- 7. 本ソフトウェアの警報は医師の判断に代わるものではなくサポート するものであるため、常に患者の状態をモニタリングすること。
- 8. インストール先のコンピュータ本体は壊れやすいため、熱源の近くに 置いたり、機械的衝撃、圧力、湿気、直射日光にさらさないように注 意すること。
- 9. 本ソフトウェアのインストールされた機器に付属している取扱説明 書に指定されている温度、及び湿度の範囲外でその機器を保管したり 使用したりしないこと。

10.本ソフトウェアのインストールされた機器の周辺で携帯電話など電 磁波を発生する機器の使用はソフトウェアの実行に障害を及ぼす恐れ があるので使用しないこと。

## 2)その他の注意

- 1. 本ソフトウェアのインストールされた機器の内部に、指定外のソフト ウェア・部品等を追加しないこと。
- 2. 本ソフトウェアのインストールされた機器のオプション類の分解、改 造、修理は行わないこと。[事故や誤動作の原因となるため]
- 3. 本ソフトウェアのインストールされた機器を廃棄する場合はその機 器は産業廃棄物となる。必ず地方自治体の条例・規則に従い許可を得 た産業廃棄物処分業者へ廃棄を依頼すること。

## 【保管方法及び有効期間等】

本ソフトウェアの耐用年数は、正規の保守点検を実施した場合に限り、 納入時より5年とする。[自己認証(当社データによる)]

但し、これは推奨された環境で使用された場合で、使用状況により差異 が生じることがある。

本ソフトウェアを使用するために必要な構成品の一部には商用オフザシ ェルフも含まれており、ソフトウェアのインストールされたコンピュー タ等の環境の変更等により本ソフトウェアの耐用期間内であってもバー ジョンアッププログラムが供給できなくなる場合もある。(例えば OS や データベースのサポート終了など)

【取り扱い上の注意】

- 1. 本ソフトウェアの法定表示は、タイトルバーを右クリックしてメニュ ーから「バージョン」を選択することでなされる。
- 2. プログラムは CD-ROM 等の記録媒体で提供される。

## 【保守・点検に係わる事項】

1)使用者による保守点検事項

| 項目         | 頻度                |
|------------|-------------------|
| データのバックアップ | 定期的に行う(毎日行うことを推奨) |
| ディスク空き容量確認 | 1ヶ月               |
| 時間の調整      | 1ヶ月               |

<sup>・</sup>使用者による保守点検事項の詳細については、本ソフトウェアをイ ンストールした機器に付属の取扱説明書を参照すること。

ハードウェアに依存するので、業者による保守点検事項の詳細について は、当社サービス担当者にまで問い合わせること。

【製造販売業者及び製造業者の氏名又は名称等】 製造販売業:トーイツ株式会社 住所:神奈川県横浜市港北区綱島東 5-10-3 TEL:045-543-1121

取扱説明書を必ずご参照下さい。

<sup>2)</sup> 業者による保守点検事項